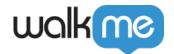

## <u>Unknown Launcher/SmartTip is appearing in</u> <u>the environment</u>

## **Issue**

Unknown Launcher/SmartTip is appearing in the environment and need to archive it

## Resolution

- 1. Open the Developer Tools Console by pressing F12 on your keyboard or right clicking and selecting the <a href="Inspecticon">Inspect icon</a>
- 2. Click on the Launcher or SmartTip that should not be appearing in the environment, you should see something like this walkme-launcher-id-XXXXXX.
  - 1. The X's are the ID of the launcher or SmartTip you can use it to find when searching in the Editor
- 3. Search in the Editor for the ID
- 4. Archive the ID of the Launcher/SmartTip by selecting the item and clicking the three vertical dots on the bottom right of the Editor and selecting "Archive"